You can also add feeds by selecting them from the Bloglines directory, which is on the Directory tab, as shown in Figure 13-3. You can use the preset categories — Most Popular Feeds, Most Popular Links, Newest Feeds — to look up a feed alphabetically or do a search to find available feeds.

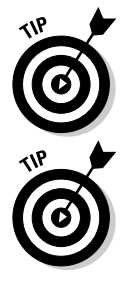

Selecting blogs to read from the Most Popular Feeds list is a great way to get started — these feeds are some of the most widely read, popular, and successful blogs, and reading some from this category can bring you up to speed on RSS and the blogosphere at the same time.

Even if you can't spot an orange RSS badge on a site you want to track, try subscribing to the site's home page URL anyway. It may be that the blog doesn't advertise RSS but still has a feed.

After you subscribe to an RSS feed, your online service (such as Bloglines) or newsreader refreshes that feed for you, letting you know about a new post, saving you the trip to the Web site unless you actually want to read something.

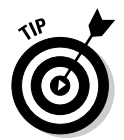

Two other online RSS readers are Kinja, which also allows you to share your feeds, and NewsGator Online, which is the online companion to NewsGator, a popular downloadable newsreader. My Yahoo! also has RSS reading tools built into its personal home page service.

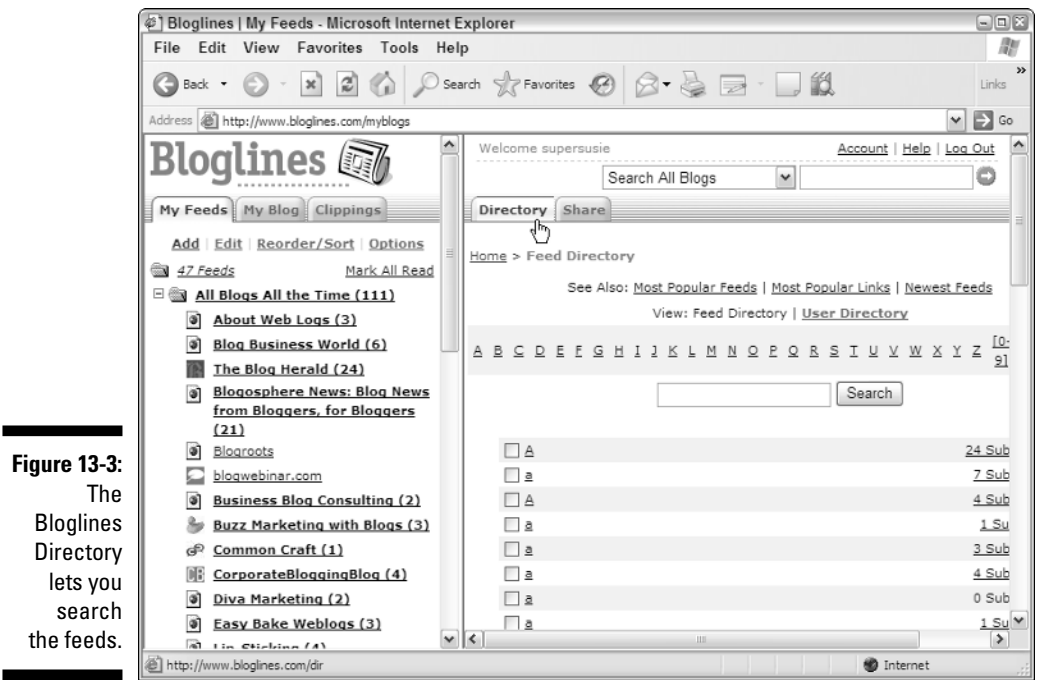